УТВЕРЖДАЮ Заместитель директора по производству **ОРУЩ ФИНИТОРИ»** Р.А. Родин CKWA MH 2018 г.

# **Дефектоскопы ультразвуковые УДС2М-11**

# **Методика поверки МП 016.Д4-18**

Главный метролог ФГ**УН уВНИ**ИОФИ» С.Н. Негода  $\overline{O3}$  $2\!\!\!\!\lambda$ 2018 г.

**Москва 2018 г.**

# СОДЕРЖАНИЕ

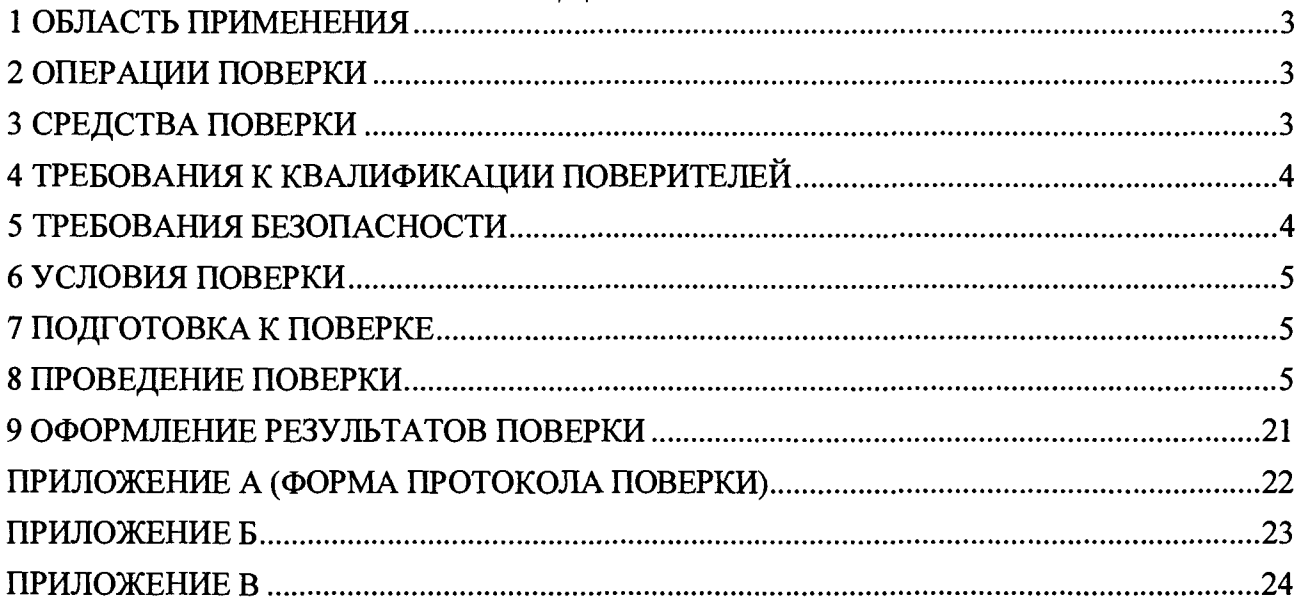

# **1 ОБЛАСТЬ ПРИМЕНЕНИЯ**

<span id="page-2-0"></span>**Настоящая методика устанавливает методы и средства первичной и периодической поверок дефектоскопов ультразвуковых УДС2М-11 (далее по тексту - дефектоскопы).**

**Дефектоскопы предназначены для измерений координат дефектов в рельсах железнодорожных путей, стрелочных переводов и сварных стыков.**

<span id="page-2-1"></span>**Интервал между поверками - 1 год.**

#### **2 ОПЕРАЦИИ ПОВЕРКИ**

**2.1 При проведении первичной и периодической поверок должны выполняться операции, указанные в таблице 1.**

| Наименование операций                                                                                                    | Номер     | Проведение   | Проведение    |
|----------------------------------------------------------------------------------------------------|-----------|--------------|---------------|
|                                                                                                    | пункта    | операции при | операции при  |
|                                                                                                    | методики  | первичной    | периодической |
|                                                                                                    |           | поверке      | поверке       |
| Внешний осмотр                                                                                                    | 8.1       | да           | да            |
| Идентификация программного обеспечения<br>(III)                                                                                                    | 8.2       | да           | да            |
| Опробование                                                                                                    | 8.3       | да           | да            |
| Определение запаса чувствительности                                                                                                    | 8.4       | да           | да            |
| Определение диапазона, абсолютной<br>погрешности измерений координат дефектов и<br>мертвой зоны при работе с наклонными ПЭП                                                          | 8.5<br>да |              | да            |
| для каналов ручного контроля                                                                                                    |           |              |               |
| Определение диапазона, абсолютной<br>погрешности измерений толщины изделия,<br>глубины залегания дефектов и мертвой зоны<br>при работе с прямыми ПЭП для каналов<br>ручного контроля | 8.6       | да           | да            |
| Определение диапазона и дискретности<br>установки условной чувствительности по<br>каналам, работающим зеркально-теневым<br>методом (ЗТМ) с ПЭП П112-2,5 и резонатором<br>PII PC2     | 8.7       | да           | нет           |
| Определение диапазона и отклонения<br>установки усиления эхо-сигналов                                                                                                    | 8.8       | да           | да            |
| Определение амплитуды импульсов<br>генератора импульсов возбуждения (ГИВ) и<br>длительности импульсов ГИВ                                                                            | 8.9       | да           | нет           |

**Таблица 1 - Операции первичной и периодической поверок**

**2.2 Поверку средств измерений осуществляют аккредитованные в установленном порядке в области обеспечения единства измерений юридические лица и индивидуальные предприниматели.**

**2.3 Поверка дефектоскопа прекращается в случае получения отрицательного результата при проведении хотя бы одной из операций, а дефектоскоп признают не прошедшим поверку.**

#### **3 СРЕДСТВА ПОВЕРКИ**

**3.1 Рекомендуемые средства поверки указаны в таблице 2.**

**3.2 Средства поверки должны быть поверены и аттестованы в установленном порядке.**

**3.3 Приведенные средства поверки могут быть заменены на их аналоги, обеспечивающие определение метрологических характеристик дефектоскопа с требуемой точностью.**

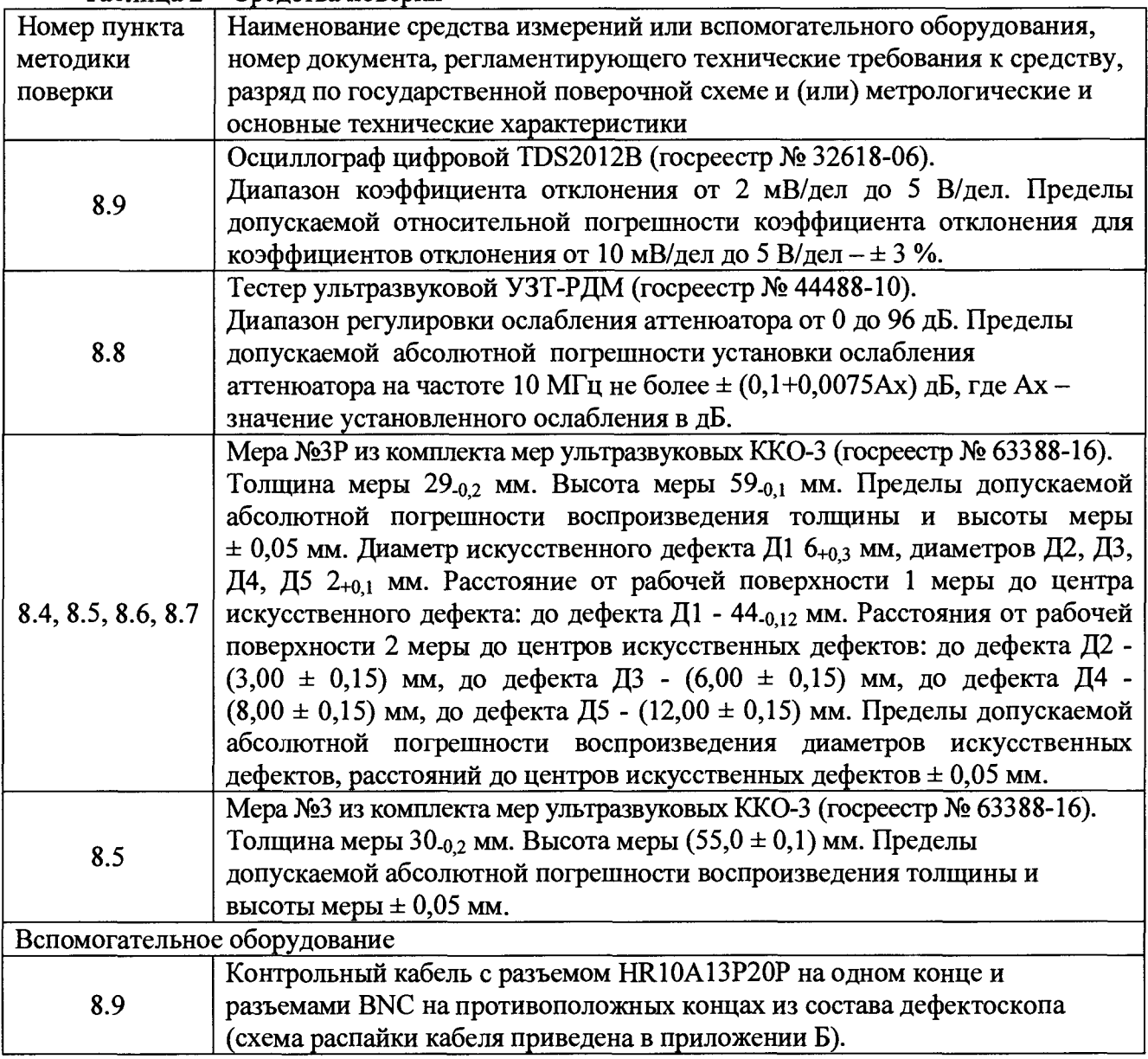

#### **Таблица 2 - Средства поверки**

# **4 ТРЕБОВАНИЯ К КВАЛИФИКАЦИИ ПОВЕРИТЕЛЕЙ**

**Лица, допускаемые к проведению поверки, должны пройти обучение на право проведения поверки по требуемому виду измерений, изучить устройство и принцип работы дефектоскопа и средств поверки по эксплуатационной документации.**

# **5 ТРЕБОВАНИЯ БЕЗОПАСНОСТИ**

**5.1 Работа с дефектоскопом и средствами поверки должна проводиться согласно требованиям безопасности, указанным в нормативно-технической и эксплуатационной документации на дефектоскоп и средства поверки.**

**5.2 При проведении поверки должны быть соблюдены требования безопасности согласно ГОСТ 12.3.019-80.**

# <span id="page-4-0"></span>6 УСЛОВИЯ ПОВЕРКИ

6.1 При проведении поверки должны соблюдаться следующие требования:

- температура окружающего воздуха  $(20 \pm 5)$  °C;
- относительная влажность воздуха  $(65 \pm 15)$ %;
- атмосферное давление (750 ± 30) мм рт.ст. [(100 *±* 4) кПа].

# 7 ПОДГОТОВКА К ПОВЕРКЕ

7.1 Если дефектоскоп и средства поверки до начала измерений находились в климатических условиях, отличающихся от указанных в п. 6.1, то их выдерживают при этих условиях не менее часа, или времени, указанного в эксплуатационной документации.

7.2 Подготовить дефектоскоп и средства поверки к работе в соответствии с их РЭ.

# 8 ПРОВЕДЕНИЕ ПОВЕРКИ

#### **8.1 Внешний осмотр**

8.1.1 При внешнем осмотре должно быть установлено соответствие дефектоскопа следующим требованиям:

- соответствие комплектности поверяемого дефектоскопа паспорту;
- отсутствие явных механических повреждений дефектоскопа и его составных частей;
- наличие маркировки дефектоскопа с указанием типа и серийного номера.

8.1.2 Дефектоскоп считается прошедшим операцию поверки с положительным результатом, если он соответствует требованиям, приведенным в пункте 8.1.1

#### **8.2 И дентификация программного обеспечения (ПО)**

8.2.1 Подключить электронный блок дефектоскопа к его блоку питания. Блокировочный тумблер на верхней панели электронного блока установить в положение «ВКЛ». Включить электронный блок, длительно (более 3 секунд) нажав на клавишу «F5» на передней панели.

8.2.2 После включения нажмите на клавишу «F5» на передней панели для появления меню.

8.2.3 В появившемся меню, используя энкодер, выбрать меню «Настройки».

8.2.4 На экране меню «Настройки» с помощью клавиши «F2» выбрать вкладку Тесты.

8.2.5 Используя энкодер, выбрать тест «Версии программного обеспечения».

8.2.6 В информационном окне считать идентификационные данные ПО (Рисунок 1).

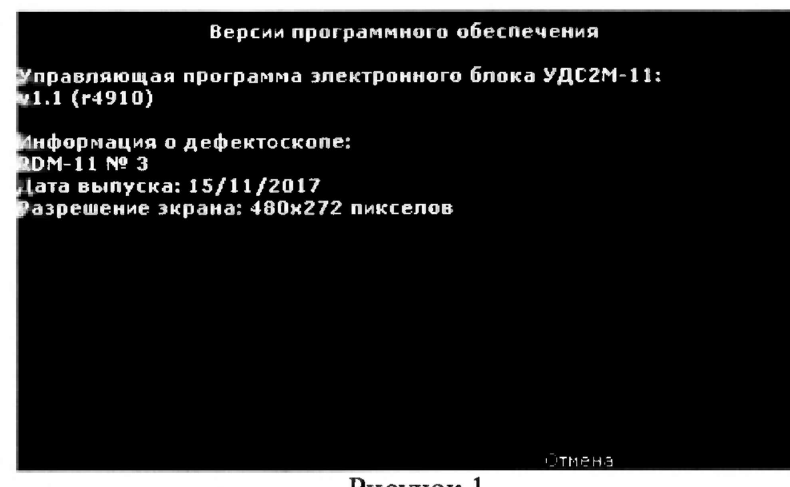

Рисунок 1

8.2.7 Проверить идентификационные данные ПО на соответствие значениям, приведенным в таблице 3.

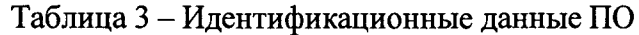

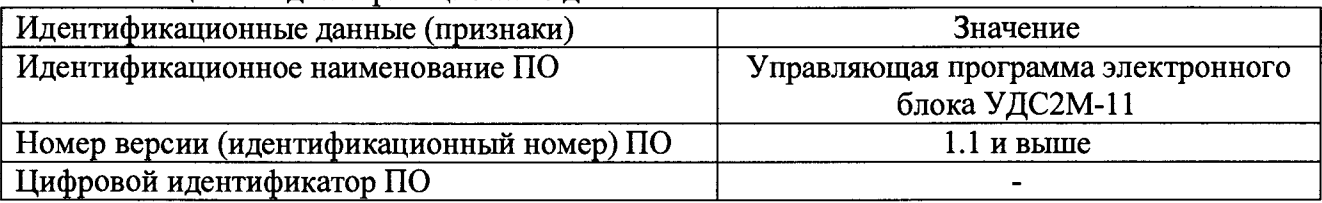

**8.2.8 Дефектоскоп считается прошедшим операцию поверки с положительным результатом, если идентификационные данные ПО соответствуют значениям, приведенным в таблице 3.**

#### **8.3 Опробование**

**8.3.1 Подключить к разъемам «БПЭП», «С» и «П» электронного блока соединительные кабели для работы с акустическим блоком и с ручными пьезоэлектрическими преобразователями (ПЭП) из комплекта дефектоскопа.**

**8.3.2 Проверить возможность вывода на экран дефектоскопа всех предусмотренных экранных форм представления информации, а также их соответствие указанным в Руководстве по эксплуатации дефектоскопа.**

**8.3.3 Вращением ручки энкодера в нажатом состоянии проверить возможность** активизации любого канала дефектоскопа. Длительным нажатием клавиши «F3» («ЗТМ<sub>0</sub>»), **вращением и торцевым нажатием ручки энкодера убедиться в изменении выводимой на экран дефектоскопа информации о типе рельса. Кратковременным нажатием клавиши на рукоятке электронного блока убедиться в появлении и исчезновении информационной надписи «Стык».**

**8.3.4 Кратковременным нажатием клавиши «F1» («Однокон./ручн.») установить экранную форму одноканального режима работы с акустическим блоком и разверткой типа А. Проверить возможность изменения выводимого на экран значения усиления (или условной чувствительности) канала контроля при вращении ручки энкодера. Кратковременно нажать клавишу «F2» («Маркер»), проверить возможность изменения временного положения маркера при вращении ручки энкодера и возможность установки маркера в любом месте временной развертки. При отсутствии сигнала в зоне маркера на экране индикатора должно индицироваться значение временных координат положения маркера.**

**8.3.5 Дефектоскоп считается прошедшим операцию поверки с положительным результатом, если пункты 8.3.2, 8.3.3, 8.3.4 выполняются без ошибок.**

#### **8.4 Определение запаса чувствительности**

**8.4.1 Подключить к разъемам «БПЭП»,** *«С»* **и «П» электронного блока соединительные кабели для работы с акустическим блоком и с ручными ПЭП из комплекта дефектоскопа. Подключить разъем наушников к соответствующему разъему электронного блока. Акустический блок дефектоскопа снять с рамки держателя и подключить к разъёму на соединительном кабеле 11-2.02.00.00-03.**

**8.4.2 Кратковременным нажатием клавиши «F1» («Однокон./ручн.») переключить дефектоскоп в одноканальный режим работы. Вращением ручки энкодера в нажатом состоянии вывести на экран электронного блока канал 1 (обозначение на экране дефектоскопа «1 00»). Установить акустический блок дефектоскопа на предварительно смоченную контактной жидкостью, поверхность меры №ЗР из комплекта мер ультразвуковых ККО-3 (далее - мера №ЗР) для выявления преобразователем PC с углом ввода 0° опорного отражателя - отверстия диаметром 6 мм на глубине 44 мм. Зафиксировать акустический блок на мере №ЗР в положении, при котором амплитуда эхо-сигнала от**

**выявленного отражателя максимальна. При необходимости вписать амплитуду эхо-сигнала в динамический диапазон экрана дефектоскопа, установив необходимое для этого усиление приемника вращением ручки энкодера.**

**8.4.3 Переключив функцию энкодера клавишей «F2» («Маркер»), совместить маркер с эхо-сигналом. Повторно нажав клавишу «F2» («Маркер»), вернуться в режим регулировки усиления. Регулируя усиление в канале, установить амплитуду эхо-сигнала на пороговый уровень и зафиксировать индицируемое на экране дефектоскопа значение усиления в канале (обозначено на экране дефектоскопа буквой «У»). Значение усиления, фиксируемое на пороге при прекращении срабатывания звуковой индикации, является значением опорного уровня чувствительности канала Кп, дБ.**

**8.4.4 Вращением ручки энкодера в нажатом состоянии переключить дефектоскоп в одноканальный режим работы с каналом 3 дефектоскопа. Установить акустический блок дефектоскопа на смоченную контактной жидкостью поверхность меры №ЗР для выявления преобразователем с углом ввода 42° (вперёд, согласно приложению В) опорного отражателя - отверстия диаметром 6 мм на глубине 44 мм. Зафиксировать акустический блок на мере №ЗР в положении, при котором амплитуда эхо-сигнала от выявленного отражателя максимальна. При необходимости вписать амплитуду эхо-сигнала в динамический диапазон экрана дефектоскопа, установив необходимое для этого усиление приемника. Далее выполнить пункт 8.4.3.**

**8.4.5 Вращением ручки энкодера в нажатом состоянии переключить дефектоскоп в одноканальный режим работы с каналом 4 дефектоскопа. Установить акустический блок дефектоскопа на смоченную контактной жидкостью поверхность меры №ЗР для выявления преобразователем с углом ввода 42° (назад, согласно приложению В) опорного отражателя отверстия диаметром 6 мм на глубине 44 мм. Зафиксировать акустический блок на мере №ЗР в положении, при котором амплитуда эхо-сигнала от выявленного отражателя максимальна. При необходимости вписать амплитуду эхо-сигнала в динамический диапазон экрана дефектоскопа, установив необходимое для этого усиление приемника. Далее выполнить пункт 8.4.3.**

**8.4.6 Вращением ручки энкодера в нажатом состоянии переключить дефектоскоп в одноканальный режим работы с каналом 5 дефектоскопа. Установить акустический блок дефектоскопа на смоченную контактной жидкостью поверхность меры №ЗР для выявления преобразователями с углом ввода 70° (вперёд, согласно приложению В) опорного отражателя - отверстия диаметром 6 мм на глубине 15 мм. Зафиксировать акустический блок на мере №ЗР в положении, при котором амплитуда эхо-сигнала от выявленного отражателя максимальна. При необходимости вписать амплитуду эхо-сигнала в динамический диапазон экрана дефектоскопа, установив необходимое для этого усиление приемника. Далее выполнить пункт 8.4.3.**

**8.4.7 Вращением ручки энкодера в нажатом состоянии переключить дефектоскоп в одноканальный режим работы с каналом 6 дефектоскопа. Установить акустический блок дефектоскопа на смоченную контактной жидкостью поверхность меры №ЗР для выявления преобразователем с углом ввода 55° (назад, в левую грань, согласно приложению В) опорного отражателя - отверстия диаметром 6 мм на глубине 44 мм. Зафиксировать акустический блок на мере №ЗР в положении, при котором амплитуда эхо-сигнала от выявленного отражателя максимальна. При необходимости вписать амплитуду эхо-сигнала в динамический диапазон экрана дефектоскопа, установив необходимое для этого усиление приемника. Далее выполнить пункт 8.4.3.**

**8.4.8 Вращением ручки энкодера в нажатом состоянии переключить дефектоскоп в одноканальный режим работы с каналом 7 дефектоскопа. Установить акустический блок дефектоскопа на смоченную контактной жидкостью поверхность меры №ЗР для выявления преобразователем с углом ввода 55° (вперёд, в правую грань, согласно приложению В) опорного отражателя - отверстия диаметром 6 мм на глубине 44 мм. Зафиксировать акустический блок на мере №ЗР в положении, при котором амплитуда эхо-сигнала от**

**выявленного отражателя максимальна. При необходимости вписать амплитуду эхо-сигнала в динамический диапазон экрана дефектоскопа, установив необходимое для этого усиление приемника. Далее выполнить пункт 8.4.3.**

**8.4.9 Вращением ручки энкодера в нажатом состоянии переключить дефектоскоп в одноканальный режим работы с каналом 8 дефектоскопа. Установить акустический блок дефектоскопа на смоченную контактной жидкостью поверхность меры №ЗР для выявления преобразователями с углом ввода 70° (назад, согласно приложению В) опорного отражателя - отверстия диаметром 6 мм на глубине 15 мм. Зафиксировать акустический блок на мере в положении, при котором амплитуда эхо-сигнала от выявленного отражателя максимальна. При необходимости вписать амплитуду эхо-сигнала в динамический диапазон экрана дефектоскопа, установив необходимое для этого усиление приемника. Далее выполнить пункт 8.4.3.**

8.4.10 Определение опорных уровней чувствительности для ручных РС ПЭП

**8.4.10.1 Подключить разъемы кабеля PC ПЭП П112-2,5 к выходным разъемам канала «С» и «П» в верхней части электронного блока. Нажатием клавиши «F1» переключиться в многоканальный режим работы («Многокон.»). Затем длительным нажатием клавиши «F1» («Однокон./ручн.») из многоканального режима переключить дефектоскоп в режим работы с ручными ПЭП. Вращением ручки энкодера в нажатом состоянии выбрать ручной режим работы по раздельно-совмещённой схеме прозвучивания. Тумблер «РАЗД/СОВМ» переключить в положение «РАЗД». Вращением ручки энкодера выбрать ручной режим работы №8 («Проверка по ТУ»). Нажатием клавиши «F2» («БД ПЭП») выполнить переход в экранную форму «База данных ручных ПЭП», вращением ручки энкодера выбрать учетную запись ПЭП и двукратным нажатием клавиши «F1» вывести на экран осциллограмму сигналов в развертке типа А.**

**8.4.10.2 Установить PC ПЭП на предварительно смоченную контактной жидкостью поверхность меры №ЗР для выявления опорного отражателя - отверстия диаметром 6 мм на глубине 44 мм, располагая линию акустического экрана на контактной поверхности ПЭП перпендикулярно продольной оси контактной поверхности меры. Зафиксировать ПЭП на мере №ЗР в положении, при котором амплитуда эхо-сигнала от выявленного отражателя максимальна. При необходимости вписать амплитуду эхо-сигнала в динамический диапазон экрана дефектоскопа, установив необходимое для этого усиление приемника. Далее выполнить пункт 8.4.3.**

**8.4.10.3 Провести определение значения опорного уровня чувствительности согласно пунктам 8.4.10.1-8.4.10.2 для всех входящих в комплект поверяемого дефектоскопа ПЭП П112-2,5.**

8.4.11 Определение опорных уровней чувствительности для ручных наклонных ПЭП

**8.4.11.1 Подключить к разъему «С» в верхней части электронного блока дефектоскопа, соединительный кабель с подключенным к нему ручным наклонным ПЭП П121-2,5-42. Нажатием клавиши «F1» переключиться в многоканальный режим работы («Многокон.»). Затем длительным нажатием клавиши «F1» («Однокон./ручн.») из многоканального режима переключить дефектоскоп в режим работы с ручными ПЭП. Вращением ручки энкодера в нажатом состоянии выбрать ручной режим работы по совмещённой схеме прозвучивания. Тумблер «РАЗД/СОВМ» переключить в положение «СОВМ». Вращением ручки энкодера выбрать ручной режим работы №11 («Проверка по ТУ»). Нажатием клавиши «F2» («БД ПЭП») выполнить переход в экранную форму «База данных ручных ПЭП», вращением ручки энкодера выбрать учетную запись ПЭП и двукратным нажатием клавиши «F1» вывести на экран осциллограмму сигналов в развертке типа А.**

**8.4.11.2 Установить ПЭП П121-2,5-42 на предварительно смоченную контактной жидкостью поверхность меры №ЗР для выявления опорного отражателя - отверстия диаметром 6 мм на глубине 44 мм. Зафиксировать ПЭП на мере №ЗР в положении, при котором амплитуда эхо-сигнала от выявленного отражателя максимальна. При необходимости вписать амплитуду эхо-сигнала в динамический диапазон экрана** **дефектоскопа, установив необходимое для этого усиление приемника. Далее выполнить пункт 8.4.3.**

**8.4.11.3 Провести определение значения опорного уровня чувствительности согласно пунктам 8.4.11.1-8.4.11.2 для всех входящих в комплект поверяемого дефектоскопа ПЭП типов П121-2,5-42, П121-2,5-45, П121-2,5-50, П121-2,5-55, П121-2,5-65 и П121-2,5-70. При этом для ПЭП П121-2,5-70 использовать меру №ЗР, выявляя эхо-сигнал от отверстия диаметром 6 мм на глубине 15 мм.**

**8.4.12 Определить запас чувствительности Узап, дБ, в канале контроля по формуле (1):**

$$
V_{\text{3an}} = 60 - K_n,\tag{1}
$$

где К<sub>п</sub> – опорный уровень чувствительности в канале измеренный на мере №3Р, дБ.

**8.4.13 Дефектоскоп считается прошедшим операцию поверки с положительным результатом, если запас чувствительности по каналам эхо-метода П121-2,5-42, П121-2,5-45, П121-2,5-50, П121-2,5-55, П121-2,5-65, П121-2,5-70, П112-2,5, РП PC 2, РП 42/42, РП 70/55, РП 70/70, РП 70/55 составляет не менее 25 дБ.**

#### **8.5 Определение диапазона, абсолютной погрешности измерений координат дефектов и мертвой зоны при работе с наклонными ПЭП для каналов ручного контроля**

**8.5.1 Подключить к разъему «С» в верхней части электронного блока дефектоскопа, соединительный кабель с подключенным к нему ручным наклонным ПЭП П121-2,5-42 (номинальный угол ввода 42°).**

**8.5.2 Нажатием клавиши «F1» переключиться в многоканальный режим работы («Многокон.»). Затем длительным нажатием клавиши «F1» переключить дефектоскоп в режим работы с ручными ПЭП. Вращением ручки энкодера в нажатом состоянии выбрать ручной режим работы по совмещённой схеме прозвучивания. Тумблер «РАЗД/СОВМ» переключить в положение «СОВМ». Вращением ручки энкодера выбрать ручной режим работы №11 («Проверка по ТУ»). Нажатием клавиши «F2» («БД ПЭП») выполнить переход в экранную форму «База данных ручных ПЭП», вращением ручки энкодера выбрать учетную запись ПЭП П121-2,5-42 и двукратным нажатием клавиши «F1» вывести на экран осциллограмму сигналов в развертке типа А.**

**8.5.3 Нажать клавишу «F5» для вывода меню и установить в меню следующие параметры настройки канала:**

- **задержка начала развертки** *уЛг* **«0 мке»;**
- **длительность развертки «120 мке»;**  $\mathbf{r}$
- **единицы измерения «мке»;**
- **отображение измерений «Н, L»;**  $\blacksquare$
- **режим работы звукового индикатора «по превышению порога (УЧ.)»;**
- задержка начала зоны контроля  $\pm$  «5 мкс»;  $\mathbf{r}$
- длительность зоны контроля  $\sqrt{R}$  «115 мкс»;
- опорный уровень чувствительности К<sub>п</sub> измеренное на №3Р значение для **подключенного ПЭП в дБ (согласно п. 8.4.3);**
- **ВРЧ «выкл».**

**8.5.4 Точку выхода луча ПЭП, время распространения УЗК в ПЭП (2Тп), угол ввода ПЭП (а) определить согласно подпунктам ниже.**

**8.5.4.1 Установить ПЭП на поверхность меры №3 из комплекта мер ультразвуковых KKO-3 (далее - мера №3), получить максимальный по амплитуде сигнал, отраженный от цилиндрической поверхности меры. При необходимости вписать амплитуду эхо-сигнала в динамический диапазон экрана дефектоскопа, установив необходимое для этого усиление** **приемника вращением ручки энкодера на левой стороне электронного блока (амплитуда сигнала должна превышать порог не менее чем в два раза).**

**8.5.4.2 Не сдвигая ПЭП убедиться в том, что риска, нанесённая на корпус ПЭП, располагается напротив нулевой риски меры №3. В случае несоответствия (или отсутствия) нанести на корпус ПЭП риску соответствующую точке выхода луча напротив нулевой риски меры№3.**

**8.5.4.3 Установить значение «О мкс» для параметра время распространения УЗК в ПЭП (2Тп) на панели меню.**

**8.5.4.4 Повторить пункт 8.5.4.1, совместить маркер с эхо-сигналом и измерить время прохождения ультразвуковой волны ti, мкс, от ПЭП до цилиндрической поверхности меры и обратно.**

**8.5.4.5 Совместить маркер со вторым эхо-сигналом, отраженным от цилиндрической поверхности меры и принятым ПЭП. При необходимости увеличить амплитуду сигнала, установив необходимое усиление приемника вращением ручки энкодера (амплитуда сигнала должна превышать порог не менее чем в два раза). Измерить время прохождения ультразвуковой волны t2, мкс.**

**8.5.4.6 Рассчитать время распространения УЗК в ПЭП 2Тп по формуле:**

$$
2T\Pi = \frac{3 \cdot t_1 - t_2}{2},\tag{2}
$$

**где ti - время прихода первого сигнала от цилиндрической поверхности меры на ПЭП, мкс;**

 $t_2$  – время прихода второго сигнала от цилиндрической поверхности меры на ПЭП, мкс.

**8.5.4.7 Установить соответствующее значение для параметра время распространения УЗК в ПЭП (2Тп) на панели меню.**

**8.5.4.8 Установить в меню параметр «единицы измерения» - «ммН».**

**8.5.4.9 Установить ПЭП на смоченную контактной жидкостью поверхность меры №ЗР для выявления эхо-сигнала от опорного отражателя (отверстие диаметром 6 мм на глубине 44 мм), расположить ПЭП на мере №ЗР в положении максимальной амплитуды эхо-сигнала от отражателя. При необходимости вписать амплитуду эхо-сигнала в динамический диапазон экрана дефектоскопа, установив необходимое для этого усиление приемника, вращая ручку энкодера (амплитуда сигнала должна превышать порог не менее чем в два раза).**

**8.5.4.10 Отсчитать угол ввода ПЭП (а) по шкале меры №ЗР напротив метки, соответствующей точке выхода луча ПЭП и установить соответствующее значение для параметра «угол ввода (а)» на панели меню.**

**8.5.5 Установить усиление приемника канала на 16 дБ больше опорного уровня чувствительности дефектоскопа, определенного для используемого ПЭП в ходе выполнения пункта 8.4.3.**

**8.5.6 Установить ПЭП на смоченную контактной жидкостью поверхность меры №ЗР для выявления опорного отражателя - отверстие диаметром 2 мм, расположенное на глубине 3 мм (для подключенных ПЭП П121-2,5-65 и П121-2,5-70) и 6 мм (для подключенных ПЭП П121-2,5-42, П121-2,5-45, П121-2,5-50 и П121-2,5-55). Расположить ПЭП в положении максимальной амплитуды эхо-импульса от отражателя. Переключив функцию энкодера клавишей «F2» («Маркер»), совместить маркер с эхо-сигналом от отражателя, изменяя энкодером его положение (предварительно скрыть панель меню нажатием клавиши «F5»). Повторно нажав клавишу «F2» («Маркер»), вернуться в режим регулировки усиления. Регулируя усиление в канале, установить такую амплитуду эхо-сигнала, чтобы она превышала порог не менее чем в два раза и зафиксировать индицируемые на экране дефектоскопа показания Н и L, мм.**

**8.5.7 Аналогично пункту 8.5.6 выявить подключенным ПЭП опорный отражатель отверстие диаметром 6 мм на глубине 15 мм.**

**8.5.8 Аналогично пункту 8.5.6 выявить подключенным ПЭП опорный отражатель отверстие диаметром 6 мм на глубине 44 мм.**

**8.5.9 Нажатием клавиши «F5» вывести на экран меню со значением длительности развертки и установить длительность развертки 200 мкс.**

**8.5.10 Установить ПЭП на смоченную контактной жидкостью плоскую поверхность меры №3, точку ввода ПЭП расположить в районе отметки «0» на боковой поверхности меры и, смещая ПЭП в небольших пределах на поверхности меры, получить на экране максимальное число многократно отраженных эхо-сигналов. Совместить маркер с первым эхо-сигналом. Регулируя усиление в канале, установить такую амплитуду эхо-сигнала, чтобы она превышала порог не менее чем в два раза и зафиксировать индицируемые на экране** дефектоскопа показания Н<sub>изм</sub> и L<sub>изм</sub>, мм.

**8.5.11 Совместить маркер со вторым эхо-сигналом. Регулируя усиление в канале, установить такую амплитуду эхо-сигнала, чтобы она превышала порог не менее чем в два** раза и зафиксировать индицируемые на экране дефектоскопа показания Н<sub>изм</sub> и L<sub>изм</sub>, мм.

**8.5.12 Совместить маркер с третьим эхо-сигналом. Регулируя усиление в канале, установить такую амплитуду эхо-сигнала, чтобы она превышала порог не менее чем в два** раза и зафиксировать индицируемые на экране дефектоскопа показания Н<sub>изм</sub> и L<sub>изм</sub>, мм.

**8.5.13 Для каждого из выполненных измерений вычислить абсолютную погрешность А измерений координат дефектов Н и L по формулам (3) и (4):**

$$
\Delta H = H_{H3M} - H_{H0M},\tag{3}
$$

$$
\Delta L = L_{H3M} - L_{HOM},\tag{4}
$$

**где Низм - измеренное значение глубины залегания дефектов, мм;**

**Ьизм - измеренное значение расстояния от точки ввода до проекции дефекта на поверхность, мм;**

**Ином - номинальное значение глубины залегания дефектов соответствии с таблицей 4, мм;**

**LHom - номинальное значение расстояния от точки ввода до проекции дефекта на поверхность в соответствии с таблицей 4, мм.**

**8.5.14 Выполнить пункты 8.5.1-8.5.13 по аналогии для ПЭП П121-2.5-50 (с номинальным углом ввода 45°).**

**8.5.15 Выполнить пункты 8.5.1-8.5.13 по аналогии для ПЭП П121-2.5-50 (с номинальным углом ввода 50°).**

**8.5.16 Выполнить пункты 8.5.1-8.5.13 по аналогии для ПЭП П121-2,5-55 (с номинальным углом ввода 55°).**

**8.5.17 Выполнить пункты 8.5.1-8.5.13 по аналогии для ПЭП П121-2.5-65 (с номинальным углом ввода 65°).**

**8.5.18 Выполнить пункты 8.5.1-8.5.13 по аналогии для ПЭП П121-2.5-70 (с номинальным углом ввода 70°).**

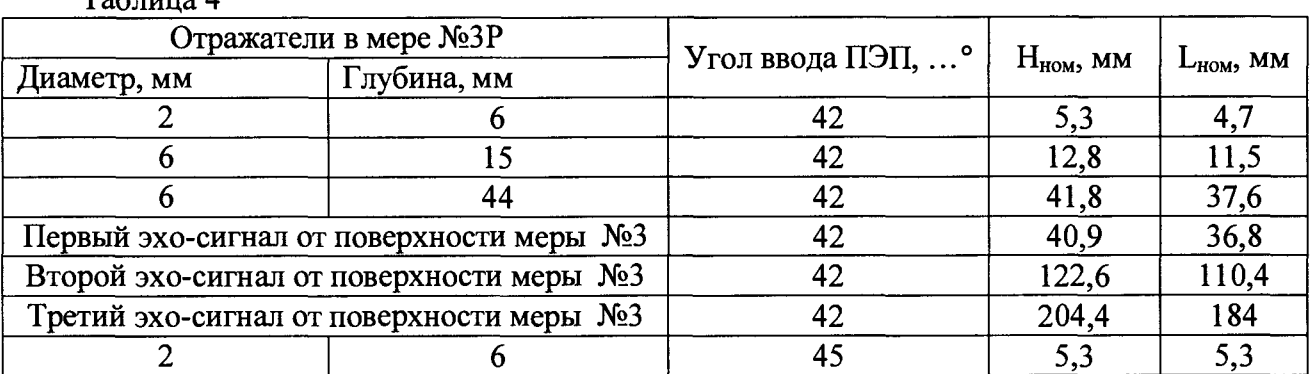

**Таблица 4**

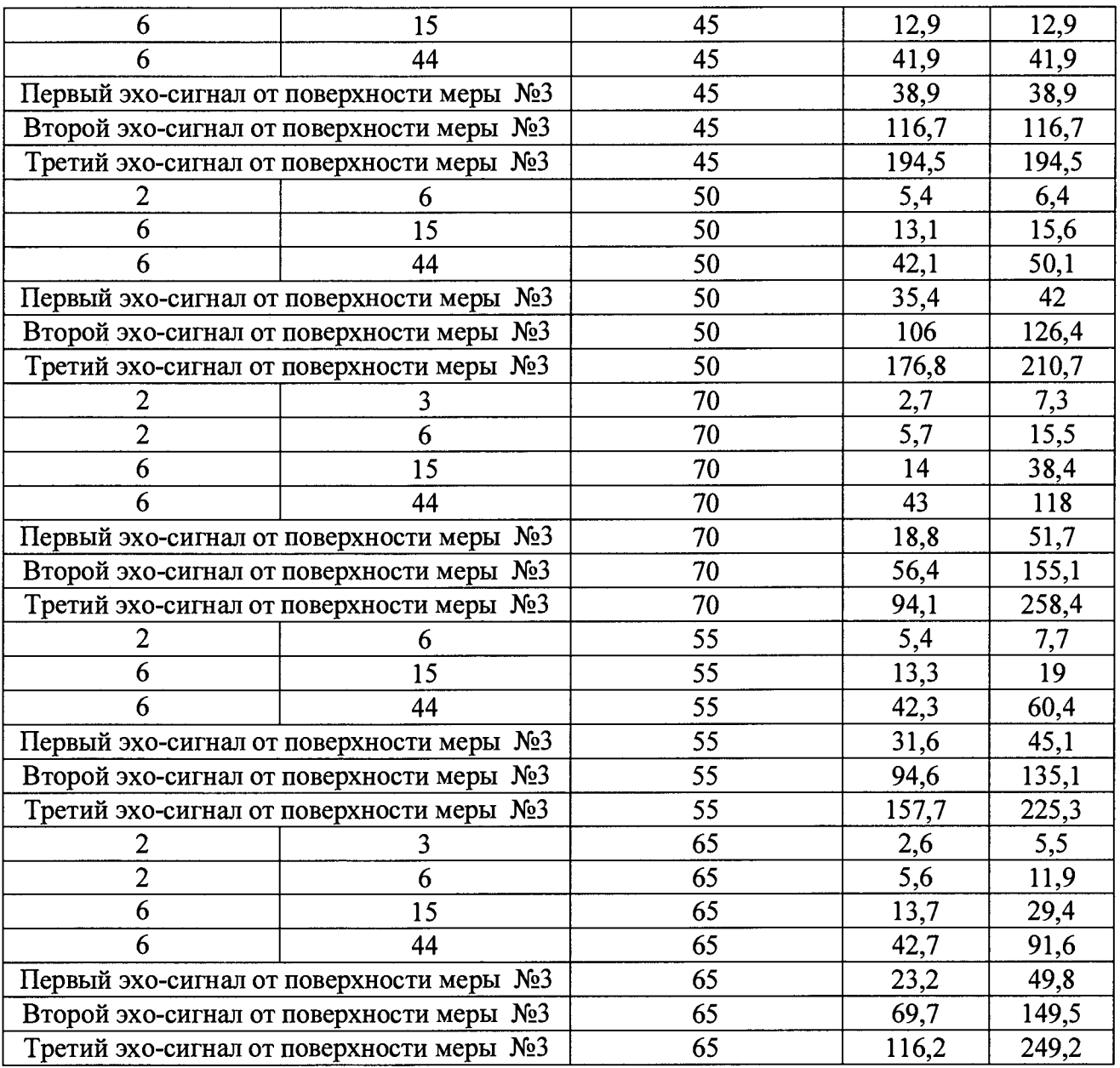

8.5.19 Наименьшее измеренное значение глубины залегания дефекта принять за нижнюю границу диапазона измерений глубины залегания дефектов.

8.5.20 Наибольшее измеренное значение глубины залегания дефекта принять за верхнюю границу диапазона измерений глубины залегания дефектов.

8.5.21 Наименьшее измеренное значение расстояния от точки ввода до проекции дефекта на поверхность принять за нижнюю границу диапазона измерений расстояния от точки ввода до проекции дефекта на поверхность.

8.5.22 Наибольшее измеренное значение расстояния от точки ввода до проекции дефекта на поверхность принять за верхнюю границу диапазона измерений расстояния от точки ввода до проекции дефекта на поверхность.

8.5.23 Наименьшее измеренное значение глубины залегания дефекта принять за мертвую зону дефектоскопа для соответствующего преобразователя.

8.5.24 Дефектоскоп считается прошедшим операцию поверки с положительным результатом, если диапазон и абсолютная погрешность измерения координат залегания отражателей соответствуют значениям, представленных в таблице 5.

Таблица 5

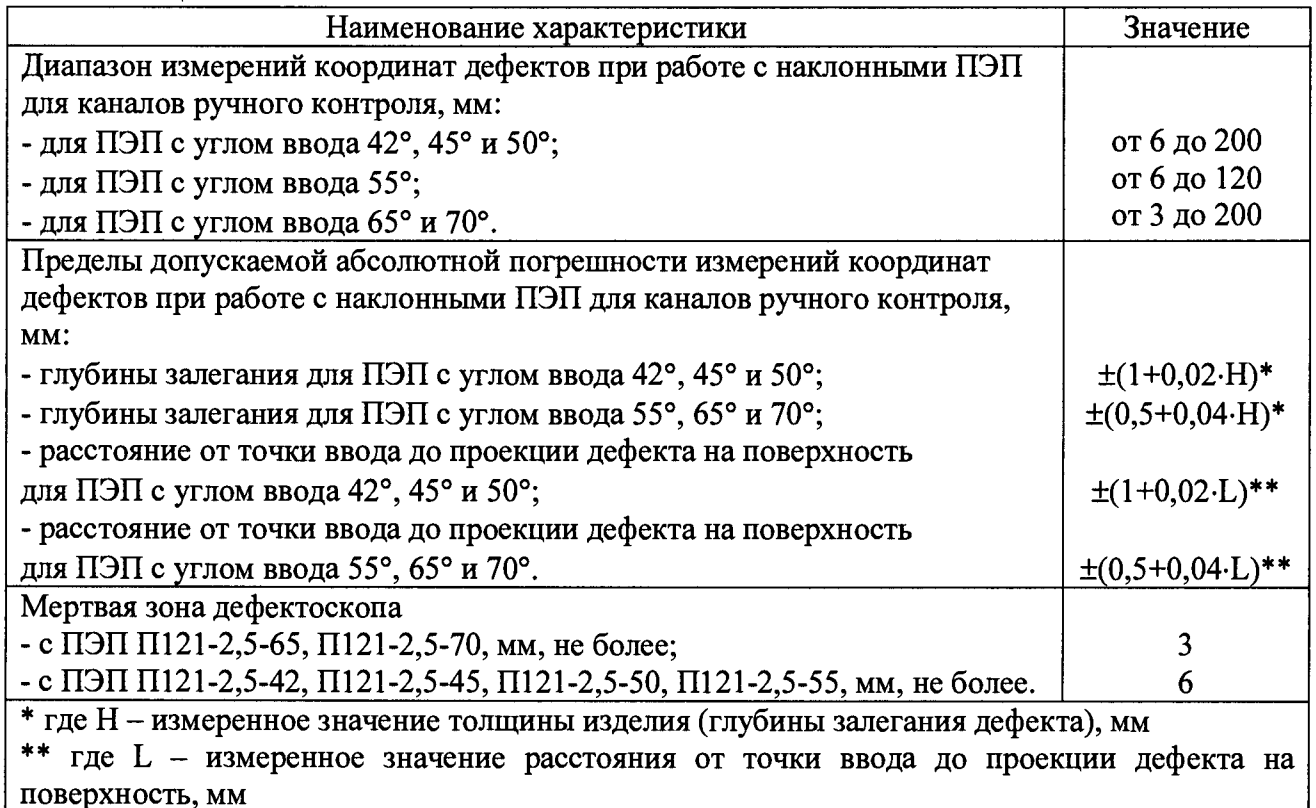

# **8.6 Определение диапазона, абсолютной погрешности измерений толщины изделия, глубины залегания дефектов и мертвой зоны при работе с прямыми ПЭП для каналов ручного контроля**

8.6.1 Нажатием клавиши «F1» переключиться в многоканальный режим работы («Многокон.»). Затем длительным нажатием клавиши «F1» переключить дефектоскоп в режим работы с ручными ПЭП. Вращением ручки энкодера в нажатом состоянии выбрать ручной режим работы по раздельно-совмещённой схеме прозвучивания. Тумблер «РАЗД / СОВМ» переключить в положение «РАЗД».

8.6.2 Вращением ручки энкодера выбрать ручной режим работы №8 («Проверка по ТУ»). Нажатием клавиши «F2» выполнить переход в экранную форму «База данных ручных ПЭП», вращением ручки энкодера выбрать учетную запись ПЭП и двукратным нажатием клавиши «F1» вывести на экран осциллограмму сигналов в развертке типа А.

8.6.3 Подключить разъемы кабеля РС ПЭП П112-2,5 к выходным разъемам канала «С» и «П» в верхней части электронного блока.

8.6.4 Установить в меню следующие параметры настройки канала:

- задержка начала развертки  $\overline{\mathcal{H}}$  «0 мкс»;
- длительность развертки  $A$  «85 мкс»:
- единицы измерения «ммН»;
- отображение измерений «Н»;
- режим работы звукового индикатора «по превышению порога ( $\rightarrow \infty$ )»;
- опорный уровень чувствительности (Кп) значение полученное для используемого ПЭП в результате выполнения пункта 8.4.3;
- ВРЧ «выкл».

8.6.5 Время распространения УЗК в ПЭП (2Тп) определить согласно подпунктам ниже.

8.6.5.1 Установить ПЭП на бездефектном участке в ближней зоне меры №ЗР, предварительно смоченную контактной жидкостью.

8.6.5.2 Перемещая ПЭП по мере, установить его в оптимальное положение, при котором эхо-сигнал от донной поверхности имеет максимальную амплитуду. При необходимости вписать амплитуду эхо-сигнала в динамический диапазон экрана дефектоскопа, установив необходимое для этого усиление приемника вращением ручки энкодера (амплитуда сигнала должна превышать порог не менее чем в два раза).

8.6.5.3 Нажатием клавиши «F5» вывести меню и выбрать в меню параметр «время распространения УЗК в ПЭП (2Тп)». Изменяя его добиться значения «Н» на экране максимально близкого к 59 мм и зафиксировать полученное значение 2Тп, мкс, нажатием энкодера.

8.6.6 Установить ручной РС ПЭП на смоченную контактной жидкостью поверхность меры №3Р для выявления опорного отражателя - отверстия диаметром 6 мм на глубине 44 мм. Расположить ПЭП в положении максимальной амплитуды эхо-импульса от отражателя. Переключив функцию энкодера клавишей «F2» («Маркер»), совместить маркер с эхо-сигналом от отражателя, изменяя энкодером его положение (предварительно скрыть панель меню нажатием клавиши «F5»). Повторно нажав клавишу «F2» («Маркер»), вернуться в режим регулировки усиления. Регулируя усиление в канале, установить такую амплитуду эхо-сигнала, чтобы она превышала порог не менее чем в два раза и зафиксировать индицируемые на экране дефектоскопа показания Низм, мм.

8.6.7 Аналогично пункту 8.6.6 выявить опорный отражатель - отверстие диаметром 6 мм на глубине 15 мм.

8.6.8 Аналогично пункту 8.6.6 выявить опорный отражатель - отверстие диаметром 2 мм на глубине 6 мм.

8.6.9 Аналогично пункту 8.6.6 выявить опорный отражатель - отверстие диаметром 2 мм на глубине 3 мм.

8.6.10 Установить ПЭП на бездефектном участке меры №ЗР и аналогично пункту 8.6.6, изменяя положение маркера, выявить четвертое отражение донного сигнала.

8.6.11 Определить абсолютную погрешность измерений толщины изделия и глубины залегания дефектов при работе с прямыми ПЭП для каналов ручного контроля по формуле:

$$
\Delta H = H_{H3M} - H_{H0M}, \tag{5}
$$

где Низм - измеренное значение глубины залегания дефекта, мм;

Нном - действительное значение глубины залегания дефекта в соответствии с таблицей 6, мм.

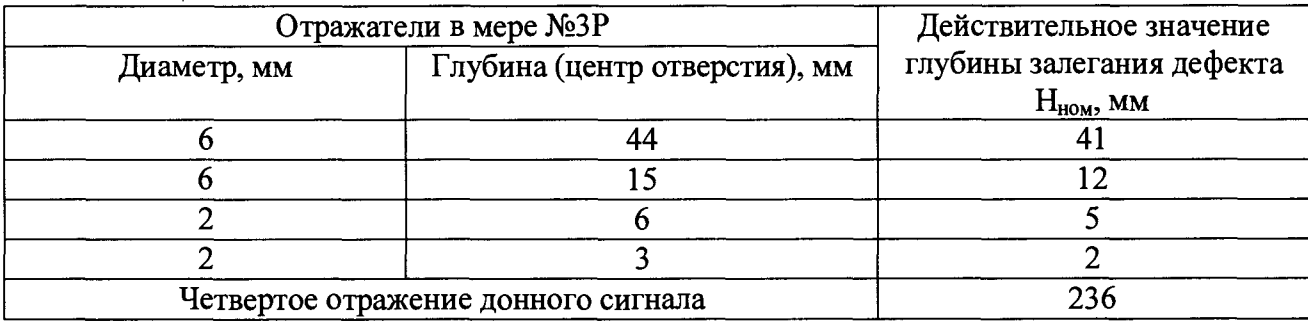

Таблица 6

8.6.12 Выполнить пункты 8.6.2-8.6.11 по аналогии для всех входящих в комплект поверяемого дефектоскопа ПЭП П112-2,5.

8.6.13 Наименьшее измеренное значение глубины залегания дефекта принять за нижнюю границу диапазона измерений толщины изделия и глубины залегания дефектов.

8.6.14 Наибольшее измеренное значение глубины залегания дефекта принять за верхнюю границу диапазона измерений толщины изделия и глубины залегания дефектов.

8.6.15 Наименьшее измеренное значение глубины залегания дефекта принять за мертвую зону дефектоскопа для соответствующего преобразователя.

8.6.16 Дефектоскоп считается прошедшим операцию поверки с положительным результатом, если мертвая зона, диапазон и абсолютная погрешность измерений толщины изделия и глубины залегания дефектов при работе с прямыми ПЭП для каналов ручного контроля соответствуют таблице 7.

Таблица 7

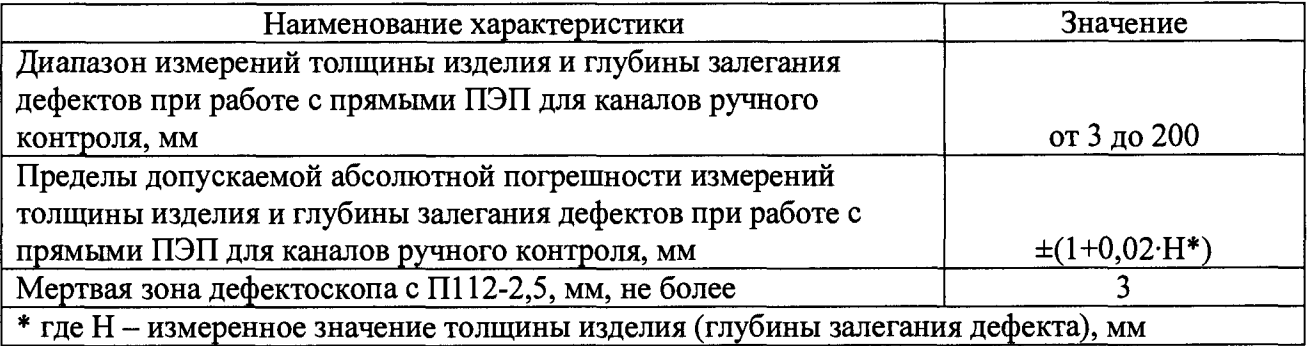

**8.7 Определение диапазона и дискретности установки условной чувствительности по каналам, работающим зеркально-теневым методом (ЗТМ) с ПЭП П112-2,5 и резонатором РП РС2**

8.7.1 Подключить к разъемам «БПЭП», «ДП», «С» и «П» электронного блока соединительные кабели для работы с акустическим блоком и с ручными ПЭП П112-2,5 из комплекта дефектоскопа. Подключить разъем наушников к соответствующему разъему электронного блока. Акустический блок снять с рамки держателя и подключить к разъёму на соединительном кабеле 11-2.02.00.00-03.

8.7.2 Длительным нажатием клавиши «F3» открыть окно для выбора типа контролируемого рельса. Вращением и затем нажатием на ручку энкодера выбрать тип контролируемого рельса «Р65».

8.7.3 Кратковременным нажатием клавиши «F1» («Однокон./ручн.») переключить дефектоскоп в одноканальный режим работы. Вращением ручки энкодера в нажатом состоянии вывести на экран электронного блока канал 2 (обозначение на экране дефектоскопа *«2 00»)* для активации режима регулировки чувствительности канала ЗТМ акустического блока с выведенной на экран мнемосхемой и разверткой типа А.

8.7.4 Установить акустический блок на смоченную контактной жидкостью поверхность меры №ЗР для прозвучивания PC преобразователем бездефектной зоны меры №ЗР с маркировкой «20 *мкс».* Установить, вращая ручку энкодера, амплитуду третьего донного эхо-сигнала сначала выше, а затем ниже порогового уровня и убедиться в правильности работы звуковой сигнализации канала ЗТМ.

8.7.5 Затем вращая ручку энкодера, установить индицируемое на экране значение «AN» - условной чувствительности ЗТМ сначала 4, а затем 20 дБ. Убедиться в возможности установки промежуточных значений условной чувствительности ЗТМ в диапазоне от 4 до 20 дБ с дискретностью 1 дБ.

8.7.6 Проверку по пунктам 8.7.4-8.7.5 выполнить для всех акустических блоков, входящих в комплект проверяемого дефектоскопа.

8.7.7 Нажатием клавиши «F1» переключиться в многоканальный режим работы («Многокон.»). Затем длительным нажатием клавиши «F1» переключить дефектоскоп в режим работы с ручными ПЭП. Вращением ручки энкодера в нажатом состоянии выбрать ручной режим работы по раздельно-совмещённой схеме прозвучивания. Тумблер «РАЗД / СОВМ» переключить в положение «РАЗД».

8.7.8 Вращением ручки энкодера выбрать ручной режим работы №8 («Проверка по ТУ»). Нажатием клавиши «F2» выполнить переход в экранную форму «База данных ручных ПЭП», вращением ручки энкодера выбрать учетную запись ПЭП и двукратным нажатием клавиши «F1» вывести на экран осциллограмму сигналов в развертке типа А.

8.7.9 Вращением ручки энкодера в нажатом состоянии активизировать режим регулировки чувствительности канала ЗТМ.

8.7.10 Подключить разъемы кабеля РС ПЭП П112-2,5 к выходным разъемам канала «С» и «П» в верхней части электронного блока. Установить ручной РС ПЭП на смоченную контактной жидкостью поверхность меры №ЗР для прозвучивания бездефектной зоны меры №3Р с маркировкой «20 мкс». Линию акустического экрана на контактной поверхности ручного РС ПЭП располагать перпендикулярно продольной оси контактной поверхности меры №ЗР.

8.7.11 Установить, вращая ручку энкодера, амплитуду третьего донного эхо-сигнала сначала выше, а затем ниже порогового уровня и убедиться в правильности работы звуковой сигнализации ЗТМ канала.

8.7.12 Затем вращая ручку энкодера, установить индицируемое на экране значение «AN» - условной чувствительности ЗТМ сначала 4, а затем 20 дБ. Убедиться в возможности установки промежуточных значений условной чувствительности ЗТМ в диапазоне от 4 до 20 дБ с дискретностью 1 дБ. Проверку выполнить для всех ручных ПЭП П112-2,5, входящих в комплект поверяемого дефектоскопа.

8.7.13 Дефектоскоп считается прошедшим операцию поверки с положительным результатом, если диапазон установки условной чувствительности для донного сигнала, полученного в мере №ЗР при времени распространения УЗК 66 мкс от начала зондирующего импульса по каналам, работающим зеркально-теневым методом с ПЭП П112-2,5 и резонатором РП РС2 составляет от 4 до 20 дБ с дискретностью 1 дБ.

#### **8.8 Определение диапазона и отклонения установки усиления эхо-сигналов**

8.8.1 Нажатием клавиши «F1» переключиться в многоканальный режим работы («Многокон.»). Затем длительным нажатием клавиши «F1» переключить дефектоскоп в режим работы с ручными ПЭП. Вращением ручки энкодера в нажатом состоянии выбрать ручной режим работы по раздельно-совмещённой схеме прозвучивания. Тумблер «РАЗД / СОВМ» переключить в положение «РАЗД». Вращением ручки энкодера выбрать ручной режим работы №8 («Проверка по ТУ»). Нажатием клавиши «F2» выполнить переход в экранную форму «База данных ручных ПЭП», вращением ручки энкодера выбрать учетную запись ПЭП и двукратным нажатием клавиши «F1» вывести на экран осциллограмму сигналов в развертке типа А.

8.8.2 Собрать схему согласно рисунку 2.

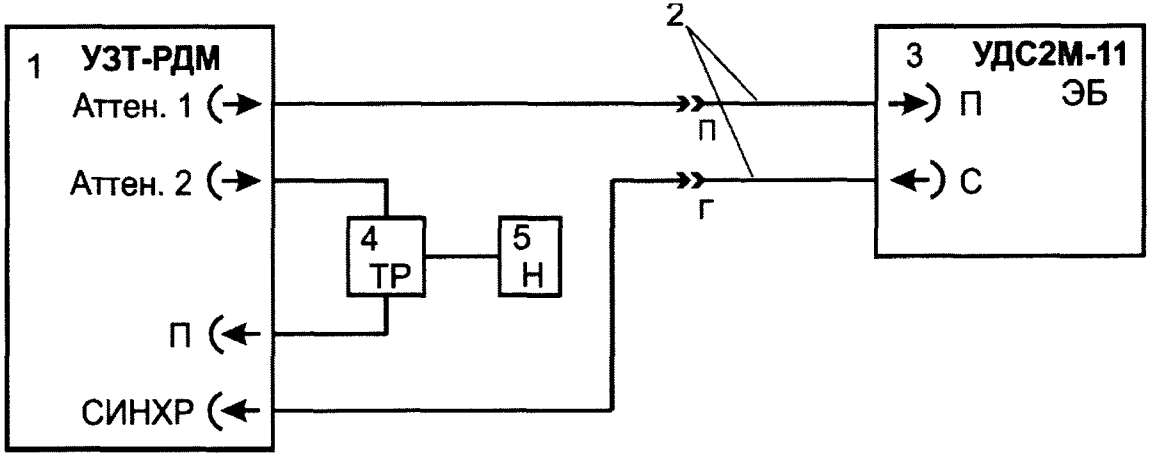

1 - Тестер ультразвуковой УЗТ-РДМ

2 - Кабель контрольный из комплекта тестера

- 3 Электронный блок дефектоскопа
- 4 Тройник BNC из комплекта тестера

5 - Нагрузка 66,5 Ом из комплекта тестера

Рисунок 2 - Схема соединения для определения диапазона и отклонения установки усиления эхо-сигналов

8.8.3 Установить, вращая ручку энкодера дефектоскопа, индицируемое на экране дефектоскопа значение усиления приемника канала *Go* равным 0 дБ (обозначено на экране дефектоскопа буквой «У»).

8.8.4 Включить тестер ультразвуковой УЗТ-РДМ (далее - тестер), переключив блокировочный тумблер на задней стенке в верхнее положение и нажав на клавишу включения на передней панели.

8.8.5 Выбрать и активизировать строку «Параметры ЭБ» при помощи энкодера на левой стороне тестера. На появившемся экране установить следующие параметры:

- установить в строке меню «Синхр.» внешнюю синхронизацию генератора («Синхр. Генератора» - «внеш.»);
- установить в строке меню «ГРИ2» частоту заполнения радиоимпульса 2500 кГц («Частота, кГц - 2500») и внутренний источник («Источник - внутр.»);
- установить в строке меню «ГРИ1» задержку импульсов 50 мке («Задержка, мке 50») и количество периодов 10 штук «N периодов -10»);
- установить в строке меню «Развертка» длительность развертки экрана тестера 6 мке («Длительность, мке - 6») с задержкой развертки 49 мке («Задержка, мке - 49»);
- установить в строке меню «Маркер» длительность маркера 5 мке («Длительность, мкс - 5») с задержкой 0,5 мкс («Задержка, мкс - 0,5»);
- установить в строке меню «Аттен.» затухание 0 дБ («Затухание, дБ 0»), а амплитуду радиоимпульса («Амплитуда, мВ») установить такой, чтобы сигнал превышал пороговый уровень на экране дефектоскопа (амплитуда радиоимпульса должна быть в пределах 300 мВ согласно показаниям тестера);
- установить в строке меню «Усилитель» значение усиления сигнала на экране тестера («Усиление, дБ») такой величины, чтобы его амплитуда находилась на уровне нижней границы верхней клетки.

8.8.6 Совместить маркер с эхо-сигналом, изменяя его положение с помощью ручки энкодера дефектоскопа, переключив функцию энкодера клавишей «F2» («Маркер»).

8.8.7 На аттенюаторе тестера установить затухание (строка меню «Аттен.» параметр «Затухание, дБ»), при котором плоская вершина сигнала на экране дефектоскопа установиться на пороговый уровень. Записать установленное значение затухания на аттенюаторе тестера *No,* дБ.

8.8.8 Изменить значение усиления приемника канала *G,* индицируемое на экране дефектоскопа, на 1 дБ (обозначено на экране дефектоскопа буквой «У»).

8.8.9 На аттенюаторе тестера установить затухание таким образом, чтобы совместить вершину сигнала с пороговым уровнем и записать установленное значение затухания на аттенюаторе тестера *N,* дБ. При наличии шумов в сигнале, с пороговым уровнем следует совмещать условную «среднюю линию» плоской вершины сигнала.

8.8.10 Определить отклонение установки усиления эхо-сигналов *AG,* дБ, приемника дефектоскопа по формуле (6):

$$
\Delta G = N_i - N_0 - G_i, \tag{6}
$$

где  $G_i$  – текущее значение усиления дефектоскопа, дБ;

*No* - начальное значение затухания на аттенюаторе тестера, дБ;

 $N_i$  – текущее значение затухания на аттеню аторе тестера, дБ

8.8.11 Выполнить требования 8.8.8-8.8.10 ещё не менее чем для двенадцати значений усиления дефектоскопа, равномерно распределенных в диапазоне от 0 до 60 дБ, включая крайние точки диапазона.

8.8.12 Дефектоскоп считается прошедшим операцию поверки с положительным результатом, если диапазон и отклонение установки усиления эхо-сигналов соответствуют значениям, указанным в таблице 8 и регулировка устанавливаемого значения усиления приемников дефектоскопа производится с дискретностью 1 дБ в любой части диапазона от 0 до 60 дБ.

Таблица 8

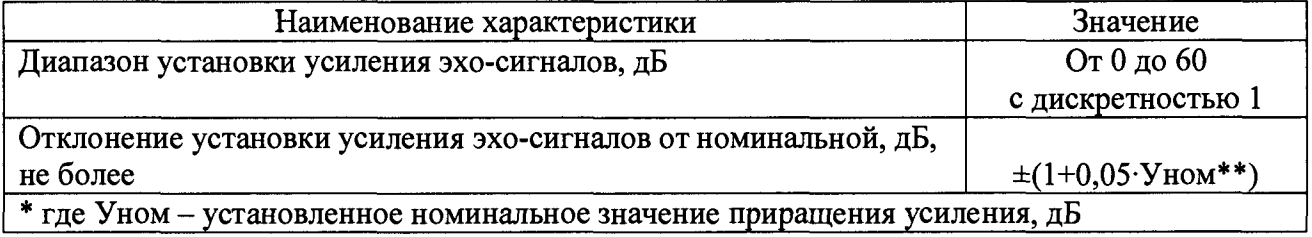

#### **8.9 Определение амплитуды импульсов генератора импульсов возбуждения (ГИВ) и длительности импульсов ГИВ**

8.9.1 Проверить и при необходимости зарядить встроенную аккумуляторную батарею электронного блока. Отключить электронный блок от зарядного устройства. Подключить к разъему «БПЭП» контрольный кабель 11-2.40.00.00 с разъемом HR10A13P20P на одном конце и разъемами BNC на противоположных концах (схема распайки кабеля приведена в приложении Б). Подключить к разъему «С» соединительный кабель из комплекта дефектоскопа.

8.9.2 Включить питание электронного блока тумблером «ВКЛ» и длительно (более 3 секунд) нажать клавишу «F5».

8.9.3 Установить многоканальный режим контроля с мнемосхемой на экране.

8.9.4 К разъему BNC соединительного кабеля с маркировкой «РС-Г» (1 канал) подключить тройник BNC с подключенной к нему эквивалентной нагрузкой 50 Ом из комплекта осциллографа. Далее произвести подключение с помощью делителя (из комплекта осциллографа) к осциллографу, как показано на рисунке 3.

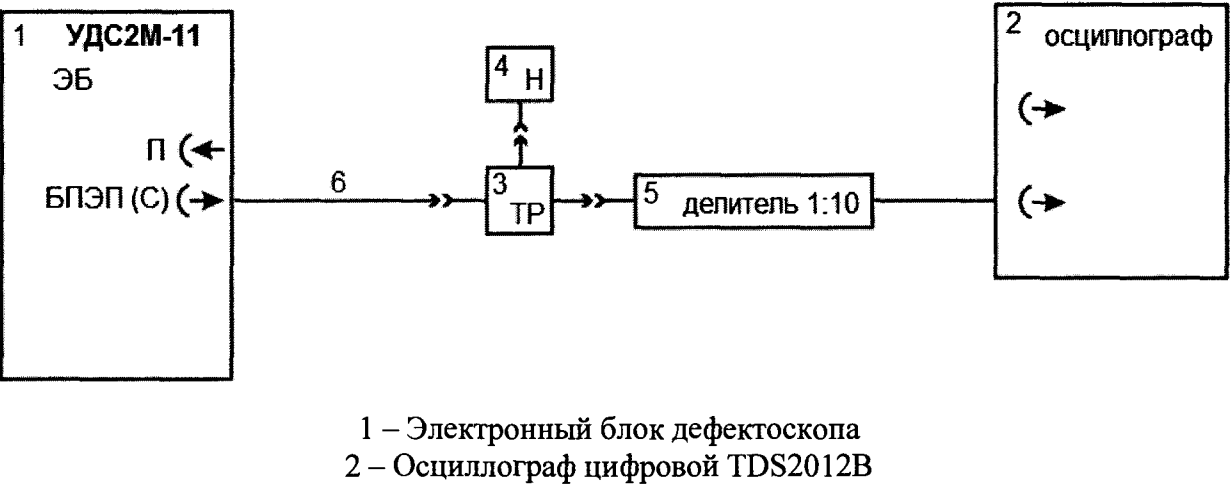

3 - Тройник BNC 4 - Эквивалентная нагрузка 50 Ом из комплекта осциллографа 5 - Делитель 1:10 из комплекта осциллографа 6 - Кабель соединительный из комплекта дефектоскопа Рисунок 3 - Схема подключения

8.9.5 Измерить с помощью осциллографа длительность импульсов ГИВ, *Тизм,* не, канала контроля как показано на рисунке 4.

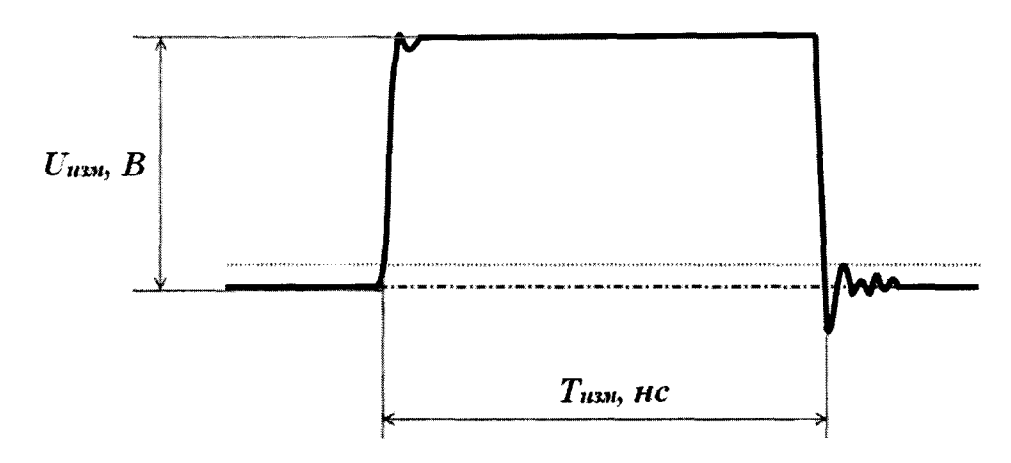

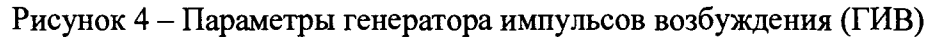

8.9.6 Рассчитать отклонение длительности импульсов ГИВ *АТ,* не, по формуле:

$$
\Delta T = T_{\text{u3M}} - T_{\text{HOM}},\tag{7}
$$

где  $T_{u3w}$  – измеренное значение длительности импульсов ГИВ, нс;

*ТНом -* номинальное значение длительности импульсов ГИВ согласно таблице 9, не.

8.9.7 Измерить с помощью осциллографа амплитуду импульсов ГИВ *Uuш,* В, канала контроля как показано на рисунке 4.

8.9.8 Рассчитать отклонение установки амплитуды импульсов ГИВ *A U ,* В, по формуле:

$$
\Delta U = U_{u_{3M}} - U_{\text{HOM}},\tag{8}
$$

где *Uизм -* измеренное значение амплитуды импульса ГИВ, В; *-* номинальное значение амплитуды импульса ГИВ согласно таблице 9, В.

**8.9.9 Аналогичные измерения по пунктам 8.9.4-8.9.8 выполнить, выполняя подключение к разъемам BNC соединительного кабеля с маркировкой «42 В», «42 Н», «70 В-Г», «70 Н-Г», «55 В» и «55 Н».**

**8.9.10 Длительным нажатием клавиши «F1» («Однокон./ручн.») из многоканального режима переключить дефектоскоп в режим работы с ручными ПЭП. Вращением ручки энкодера в нажатом состоянии выбрать ручной режим работы по совмещённой схеме прозвучивания. Тумблер «РАЗД/СОВМ» переключить в положение «СОВМ». Вращением ручки энкодера выбрать ручной режим работы №11 («Проверка по ТУ»), Нажатием клавиши «F2» («БД ПЭП») выполнить переход в экранную форму «База данных ручных ПЭП», вращением ручки энкодера выбрать учетную запись ПЭП и двукратно нажать клавишу «F1». К разъему BNC соединительного кабеля, подключенного к разъему** *«С»* **электронного блока, подключить тройник BNC с подключенной к нему эквивалентной нагрузкой 50 Ом из комплекта осциллографа. Далее произвести подключение с помощью делителя (из комплекта осциллографа) к осциллографу, как показано на рисунке 3 и выполнить пункты 8.9.5-8.9.8.**

**8.9.11 Нажатием клавиши «F1» переключиться в многоканальный режим работы («Многокон.»). Затем длительным нажатием клавиши «F1» переключить дефектоскоп в режим работы с ручными ПЭП. Вращением ручки энкодера в нажатом состоянии выбрать ручной режим работы по раздельно-совмещённой схеме прозвучивания. Тумблер «РАЗД / СОВМ» переключить в положение «РАЗД». Вращением ручки энкодера выбрать ручной режим работы №8 («Проверка по ТУ»), Нажатием клавиши «F2» выполнить переход в экранную форму «База данных ручных ПЭП», вращением ручки энкодера выбрать учетную запись ПЭП и двукратно нажать клавишу «F1». К разъему BNC соединительного кабеля, подключенного к разъему «С» электронного блока, подключить тройник BNC с подключенной к нему эквивалентной нагрузкой 50 Ом из комплекта осциллографа. Далее произвести подключение с помощью делителя (из комплекта осциллографа) к осциллографу, как показано на рисунке 3 и выполнить пункты 8.9.5-8.9.8.**

**8.9.12 Дефектоскоп считается прошедшим операцию поверки с положительным результатом, если значения амплитуды импульсов генератора импульсов возбуждения (ГИВ) и длительности импульсов ГИВ соответствует значениям, указанным в таблице 9.**

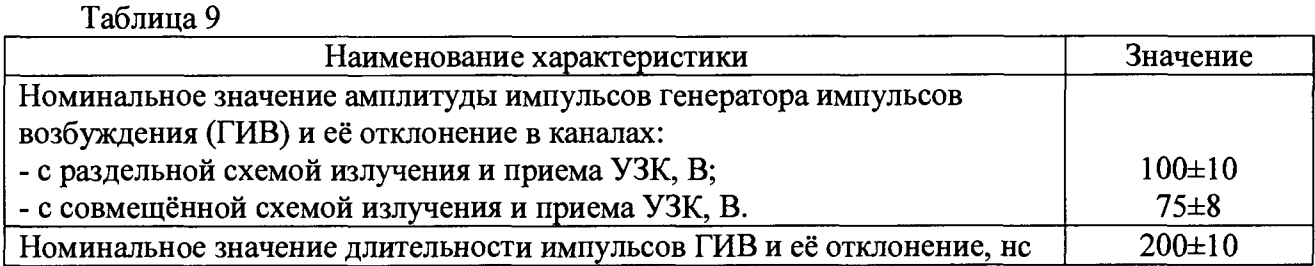

# **9 ОФОРМЛЕНИЕ РЕЗУЛЬТАТОВ ПОВЕРКИ**

9.1 Результаты поверки заносят в протокол поверки. Рекомендуемая форма протокола поверки приведена в приложении А к методике поверки.

9.2 Положительные результаты поверки оформляются свидетельством о поверке в установленной форме, наносится знак поверки в соответствии с приказом Минпромторга России от 02.07.2015 №1815. Знак поверки наносится на свидетельство о поверке.

9.3 Отрицательные результаты поверки оформляются путем выдачи извещения о непригодности средства измерения к дальнейшей эксплуатации в установленной форме в соответствии с приказом Минпромторга России от 02.07.2015 №1815, с указанием причин непригодности.

Разработчики:

Начальник отдела ФГУП «ВНИИОФИ»

А.В. Иванов

Начальника сектора ФГУП «ВНИИОФИ»

А.В. Стрельцов

Инженер 2 категории ФГУП «ВНИИОФИ» А.С. Крайнов

# <span id="page-21-0"></span>ПРИЛОЖЕНИЕ А (ФОРМА ПРОТОКОЛА ПОВЕРКИ)

(рекомендуемое)

#### **ПРОТОКОЛ первичной/периодической поверки №**

**от «\_\_\_\_\_\_»\_\_\_\_\_\_\_\_\_\_\_\_\_\_\_ 20\_\_ года**

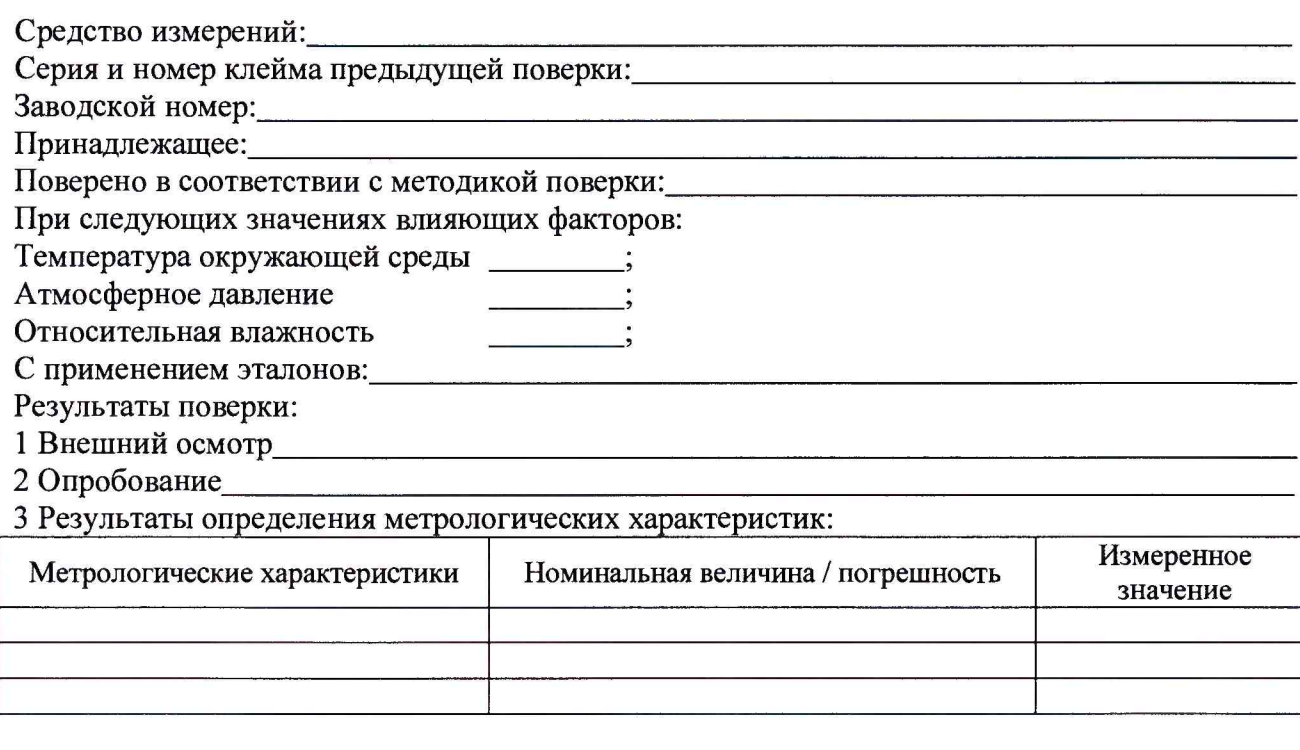

Заключение:

**Средство измерений признать пригодным (или непригодным) дня применения**

Поверитель: \_\_\_\_\_\_\_\_\_\_\_\_\_\_\_ /\_\_\_\_\_\_\_\_\_\_\_\_\_\_\_\_\_\_\_\_ /

**Подпись ФИО**

# ПРИЛОЖЕНИЕ Б

**(Обязательное)**

Схема распайки кабеля

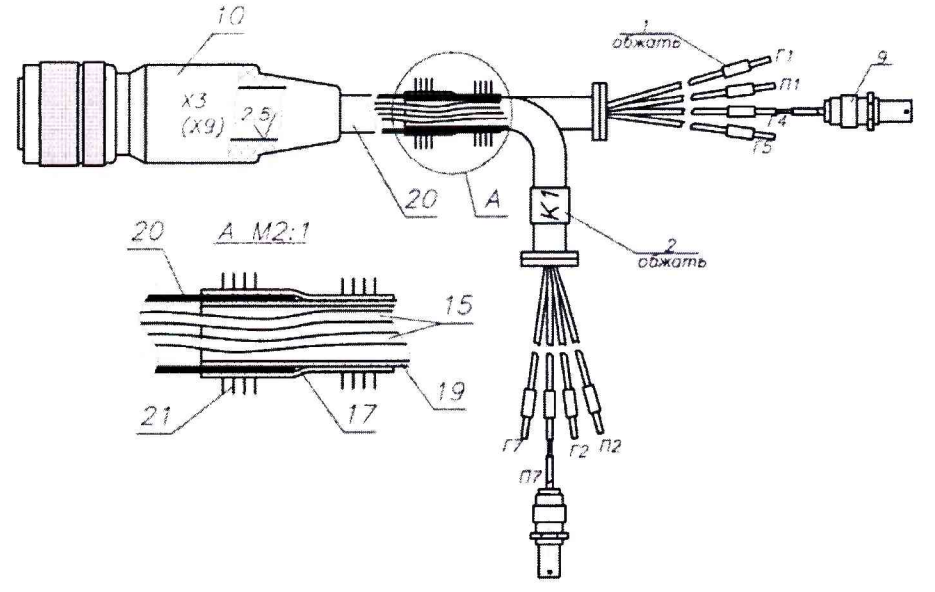

**1 - бирка; 9 - розетка СР50-1ФВ; 10 - вилка кабельная; 15 - кабель РК50-1-24; 17 - трубка электроизоляционная; 19 - трубка 3.05 ТВ-50,6; 2 0 -трубка 3.05 ТВ-50,8; 21 - нитки осбопрочные.**

| Провод                  | Откуда идет | Куда поступает     |      | Позиция | Примечание |
|-------------------------|-------------|--------------------|------|---------|------------|
|                         | X9:1        |                    | X1:1 | 15      | Жила       |
| $\overline{2}$          | X9:2        | $\Gamma$ 1         | X1:2 |         | Экран      |
| $\overline{\mathbf{3}}$ | X9:3        |                    | X2:1 | 15      | Жила       |
| $\overline{\mathbf{4}}$ | X9:4        | $\Pi$              | X2:2 |         | Экран      |
| 5                       | X9:5        |                    | X3:1 | 15      | Жила       |
| $\overline{6}$          | X9:6        | $\Gamma$ 4         | X3:2 |         | Экран      |
| $\overline{7}$          | X9:9        | $\Gamma$ 5         | X4:2 | 15      | Экран      |
| $\bf 8$                 | X9:10       |                    | X4:1 |         | Жила       |
| $\overline{9}$          | X9:111      | $\Pi$ 7            | X5:1 | 15      | Жила       |
| 10                      | X9:12       |                    | X5:2 |         | Экран      |
| 11                      | X9:15       | $\Gamma$ 7         | X6:2 | 15      | Экран      |
| 12                      | X9:16       |                    | X6:1 |         | Жила       |
| 13                      | X9:17       | $\Gamma$ 2         | X7:2 | 15      | Экран      |
| 14                      | X9:18       |                    | X7:1 |         | Жила       |
| 15                      | X9:19       | $\Pi$ <sub>2</sub> | X8:2 | 15      | Экран      |
| 16                      | X9:20       |                    | X1:1 |         | Жила       |

**Таблица 20 - Распиновка кабеля контрольного 1**

# Схема распиновки кабеля Схема распиновки разъема дефектоскопа

# $(2)(3)(4)$  $\mathbf{5}$  $(6)$  $(7)(8)(9)(10)$  $(1)(12)(13)(14)(15)(16)$  $(17)(18)(19)(20)$

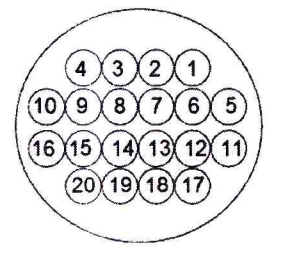

#### ПРИЛОЖЕНИЕ В **(Справочное)**

#### **Схемы прозвучивания, каналы и зоны контроля**

В дефектоскопе для реализации режима сплошного контроля рельсов предусмотрена схема прозвучивания, приведенная на рисунке В.1, которая реализуется с помощью акустического блока.

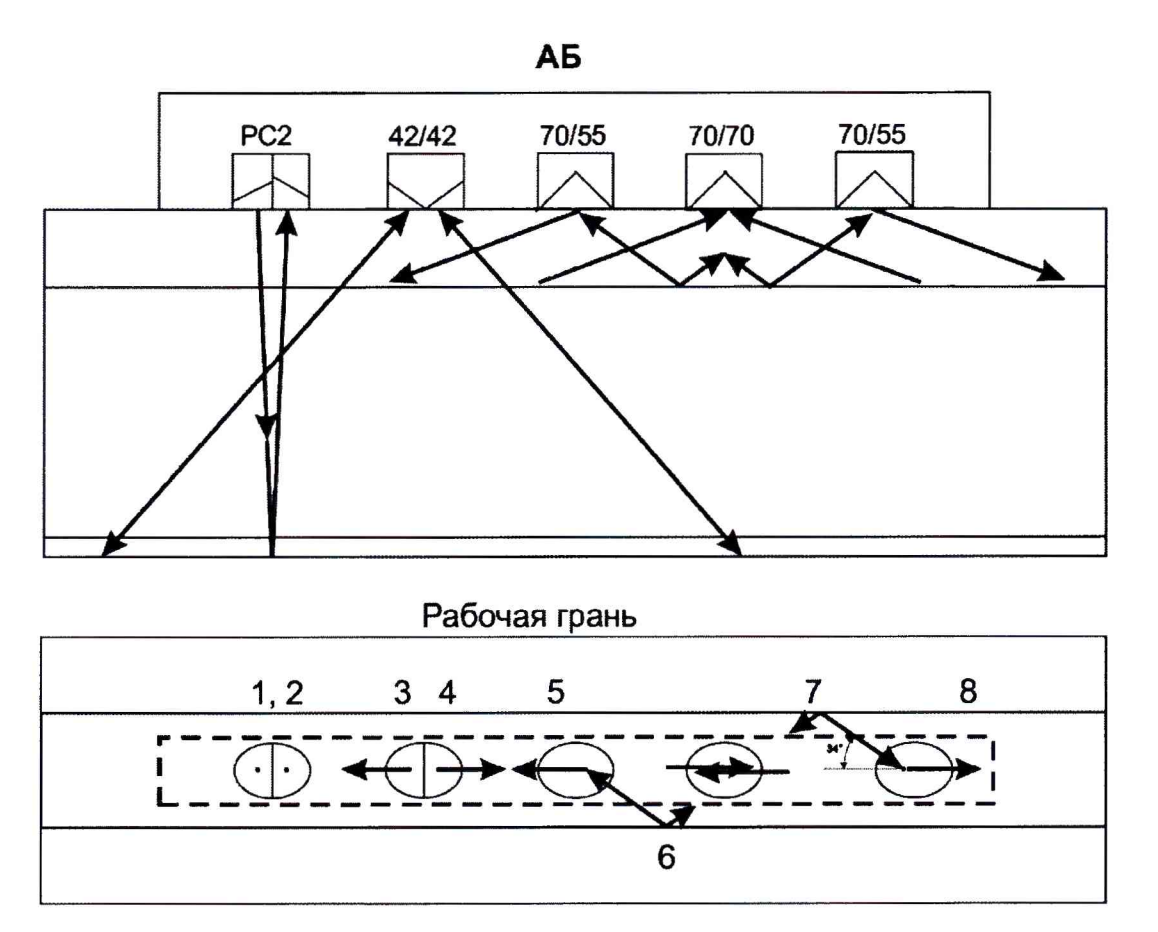

#### Направление движения дефектоскопа

Рисунок В.1 - Схема прозвучивания дефектоскопа УДС2М-11

В акустическом блоке располагаются:

*<* ---------------------

- прямая раздельно-совмещенная двухэлементная акустическая сборка PC с номинальным углом ввода 0°;

- двухэлементная акустическая сборка с углами ввода 42° работающие на излучение и прием УЗК с направлением прозвучивания вдоль продольной оси рельса по ходу и против хода движения дефектоскопа;

- двухэлементная акустическая сборка 55/70:

а) преобразователь с углом ввода 70° работающий на излучение УЗК с направлением прозвучивания вдоль продольной оси рельса в сторону движения дефектоскопа;

б) преобразователь с углом ввода 55° работающий на излучение и прием УЗК с акустической осью диаграммы направленности развернутой в не рабочую грань на угол 34° относительно продольной оси рельса, в направлении противоположном движению дефектоскопа;

- двухэлементная акустическая сборка 70/70 с углом ввода 70° работающая на прием УЗК с направлением прозвучивания вдоль продольной оси рельса в сторону и против движения дефектоскопа;

- двухэлементная акустическая сборка 55/70:

а) преобразователь с углом ввода 70° работающий на излучение УЗК с направлением прозвучивания вдоль продольной оси рельса в противоположную сторону движения дефектоскопа;

б) преобразователь с углом ввода 55° работающий на излучение и прием УЗК с акустической осью диаграммы направленности развернутой в рабочую грань на угол 34° относительно продольной оси рельса, в направлении движения дефектоскопа.